# Cheatography

## EtherChannel & VTP Cheat Sheet by bausac16 via cheatography.com/100632/cs/21106/

| Basi | c co | nfic | urat | ion |
|------|------|------|------|-----|
|      |      |      |      |     |

no ip domain-lookup

hostname [hostname]

service password-encryption

banner motd #Unauthorized access to this device is prohibited!#

enable secret class

line console 0

line vty 0 15

#### password cisco

This is just basic configuration and has nothing to do with vtp or etherchannel

| VTP commands                              |                                           |  |
|-------------------------------------------|-------------------------------------------|--|
| vtp domain<br>[domain]                    | Set (change) the vtp<br>domain            |  |
| vtp mode [server c-<br>lient transparent] | Set vtp mode                              |  |
| vtp password<br>[password]                | Set vtp password                          |  |
| show vtp status                           | Verification<br>command<br>concerning vtp |  |
| Show vtp status also shows the revision   |                                           |  |

number of a certain switch.

By bausac16

cheatography.com/bausac16/

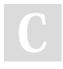

## Etherchannel

| interface                             | Enters the interface             |
|---------------------------------------|----------------------------------|
| range f0/[nu-                         | configuration mode for a         |
| mber-number]                          | couple interfaces                |
| channel-group                         | Adds the current "select-        |
| 1 mode                                | ed" ports to etherchannel        |
| [mode]                                | 1                                |
| interface port-                       | Enters the configuration         |
| channel                               | mode for a specific etherc-      |
| [number]                              | hannel                           |
| switchport<br>mode trunk              | Sets the switchport              |
| switchport<br>trunk native<br>vlan 99 | Specifies the port's native VLAN |

An etherchannel summarizes a few physical cables to one logical cable and speeds up the entire process of data transmission -> 4 cables -> 3.9 times faster

| DTP commands                |                                                   |  |
|-----------------------------|---------------------------------------------------|--|
| interface f0/1              | Enters interface config-<br>uration mode for f0/1 |  |
| switchport<br>mode [mode]   | Sets mode                                         |  |
| show<br>interfaces<br>trunk | Verification command<br>concerning dtp            |  |

Published 12th November, 2019. Last updated 12th November, 2019. Page 1 of 1.

### Link Aggregation

| interface range<br>f0/[number-n-<br>umber] | Enters the interface<br>configuration mode for a<br>couple interfaces |
|--------------------------------------------|-----------------------------------------------------------------------|
| switchport<br>mode trunk                   | Sets the switchport                                                   |
| switchport<br>trunk native<br>vlan         | Specifies the port's native VLAN                                      |
| channel-group<br>[number]<br>mode [mode]   | Adds the current "select-<br>ed" ports to etherchannel<br>1           |

Is the same as etherchannel, but all devices can use it, so it's not cisco only.

| VLAN commands                           |                                                                                           |  |
|-----------------------------------------|-------------------------------------------------------------------------------------------|--|
| vlan<br>[number]                        | Creates vlan with a certain<br>number and automatically<br>enters vlan configuration mode |  |
| name<br>[name]                          | Give the vlan a specific name                                                             |  |
| show<br>vlan<br>brief                   | Verify your configuration                                                                 |  |
| By default all interfaces are in vlan 1 |                                                                                           |  |

Sponsored by **ApolloPad.com** Everyone has a novel in them. Finish Yours! https://apollopad.com